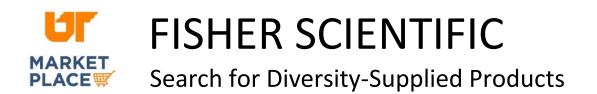

Navigate to the needed product category.

|  | microscope slides | × | Q |
|--|-------------------|---|---|
|--|-------------------|---|---|

In the left panel, scroll down to "Special Interests." Check the "Supplier Diversity Program" box.

| Spe | cial Interests 🗸                      |
|-----|---------------------------------------|
|     | ★ Science Education (6)               |
|     | 🛠 Supplier Diversity Program (3)      |
|     | New Lower Price Exclusive Pricing (1) |

You may also look for the "Supplier Diversity Program" icon as you search products in the Fisher catalog.

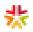